# **Kurzanleitung zur Bedienung von Farbsensoren der SI-COLO-Serie**

Diese Bedienungsanleitung ermöglicht es Ihnen, Farbsensoren der SI-COLO Serie schnell über die Softwareoberfläche **COLOR-Scope V***x.x* zu teachen.

Bitte führen Sie dazu folgende Schritte durch.

#### **1. Schritt:**

Stellen Sie sicher, dass der Sensor angeschlossen und mit der Betriebsspannung versorgt ist. Des weiteren muss der Messkopf auf die hellste Oberfläche (Papier, Leder, Glas, etc.) der einzulernenden Farben leuchten. Dies ist unbedingt erforderlich, damit dem Sensor ein passender POWER Wert eingestellt werden kann.

## **2. Schritt:**

Starten Sie die Software COLOR-Scope V*x.x*. Bitte prüfen Sie, ob in der Statuszeile rechts unten die Meldung ... SI-COLO Vx.x RT:KWxx/xx " erschienen ist.

#### Hinweis:

Sie erhalten eine Kurzinfo über einzelne Bedienelemente, indem Sie den Maus-Cursor auf das entsprechende Element bewegen und die rechte Maustaste klicken.

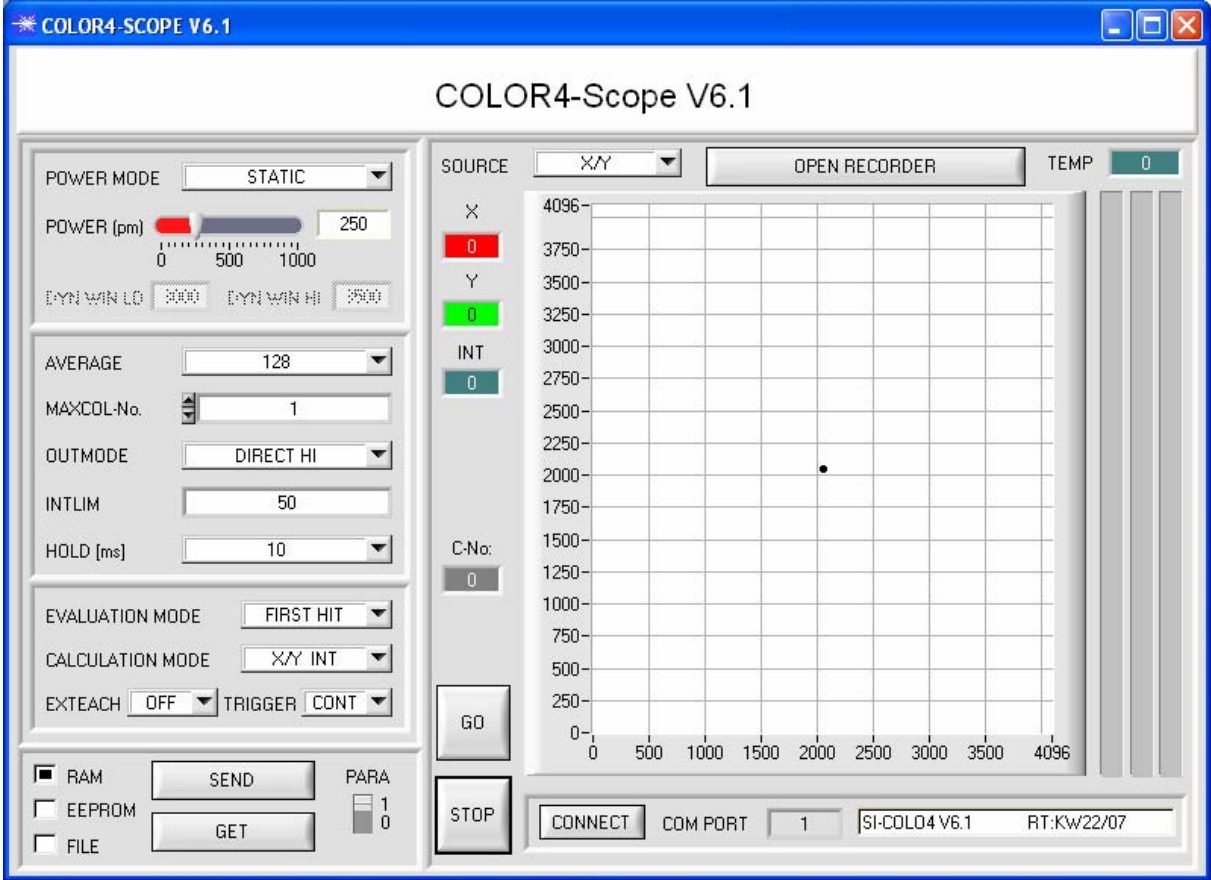

### **3. Schritt:**

Vergewissern Sie sich, dass zum Datenaustausch mit dem Sensor vorerst RAM und nicht EEPROM selektiert ist. (RAM ist ein flüchtiger Speicher im Sensor, d.h. Daten gehen nach Ausschalten verloren. EEPROM ist ein nichtflüchtiger Speicher im Sensor, d.h. Daten gehen nach Ausschalten nicht verloren.)

Alle weiteren Parameter sollten so eingestellt sein, wie im unteren Bild angegeben. (Siehe dazu auch die Funktion FILE im Manual.)

Drücken Sie nun die Taste GO. Es beginnt ein Datenaustausch zwischen Sensor und PC. Die von der Oberfläche diffus zurück reflektierten Anteile für ROT, GRÜN und BLAU werden auf der Oberfläche als Balken dargestellt. Stellen Sie den POWER Wert so ein, dass sich die drei Balken im oberen Drittel ihres Dynamikbereiches befinden.

ACHTUNG: Nachdem Sie den POWER Wert verändert haben, müssen Sie dies dem Sensor mitteilen. Drücken Sie dazu die Taste SEND. Prüfen Sie die Balken durch erneutes Drücken von GO. Wiederholen Sie den Vorgang so oft, bis der POWER Wert passt.

Im optimalen Fall sollten die drei Balken auf weißem Papier etwa gleichauf sein. Sollten sie zu sehr variieren, muss ein Weißlichtabgleich durchgeführt werden.

(Siehe dazu "Manual COLOR-CALIB-Scope" auf der mitgelieferten CD.)

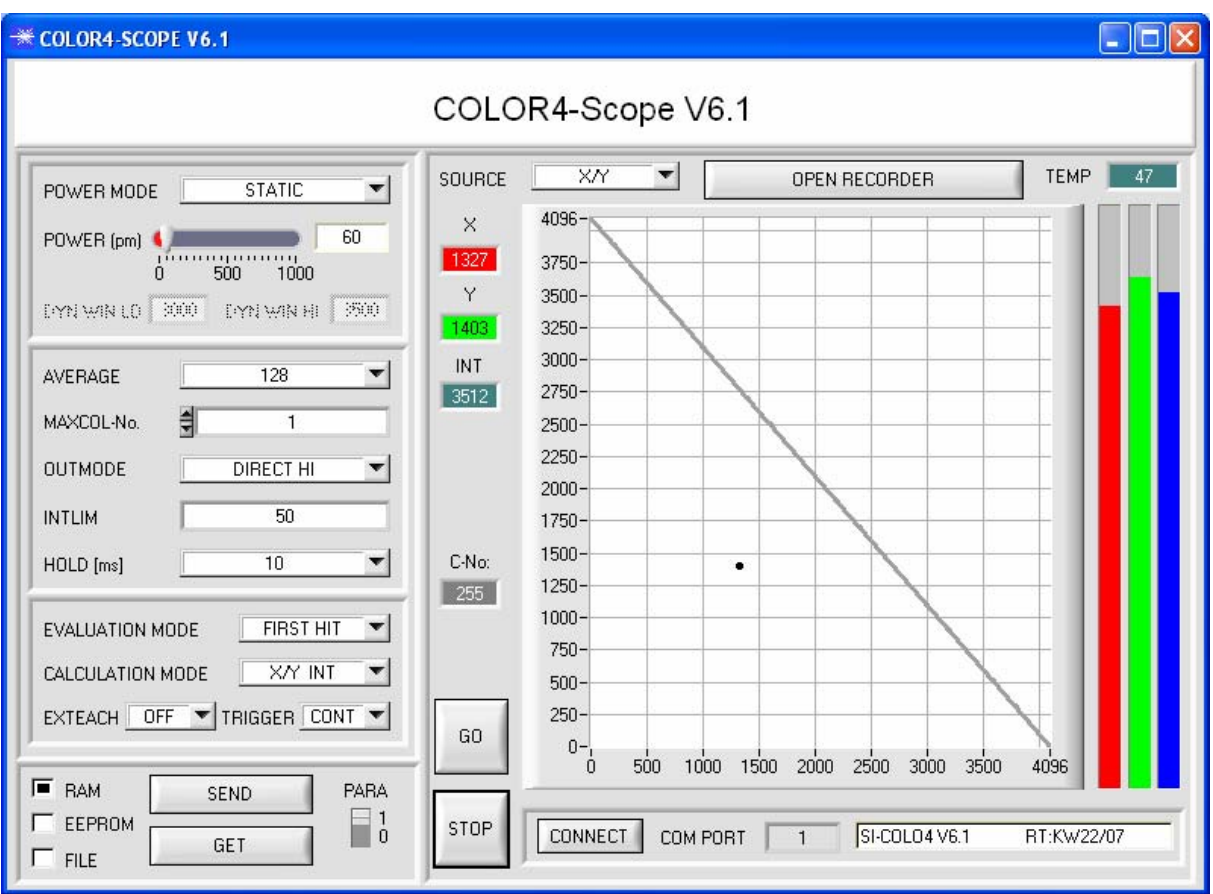

## **4. Schritt:**

Aus den Daten Rot, Grün und Blau werden eine X und eine Y Koordinate, sowie eine Intensität INT berechnet.

 $X = (R*4095) / (R+G+B)$  $Y = (G*4095) / (R+G+B)$  $INT = (R+G+B)/3$ 

Drücken Sie nochmals die Taste GO, um die aktuellen Daten auszulesen.

Drücken Sie STOP um den Datenaustausch zu stoppen.

Schalten Sie nun über PARA zur COLOR TEACH TABLE um.

Wählen Sie unter No.: ein Kanal aus, auf den die aktuell anliegende Farbe gelernt werden soll.

(ACHTUNG: Nur die grün gekennzeichneten Zeilen werden vom Sensor ausgewertet. Wenn Sie mehrere Farben lernen wollen, dann wählen Sie unter dem Parameter MAXCOL-No. aus wie viele es sein sollen.)

Drücken Sie nun TEACH DATA TO. Die berechneten Werte für X, Y und INT werden in die COLOR TEACH TABLE übernommen und zwar in die Zeile, welche Sie unter NO.: ausgewählt haben.

Nach Drücken von APPLY FROM ALL erscheint im Graphik Display ein Kreis. Dies ist der Toleranzkreis für die Farbe. Den Radius dieses Kreises können Sie unter CTO (Circle Tolerance) einstellen. Zum Ändern von CTO führen Sie bitte einen Doppelklick mit der linken Maustaste in der entsprechenden Zelle in der COLOR TEACH TABE durch. Zusätzlich gibt es noch eine ITO (Intensity Tolerance), welche für die Intensität ein plus/minus Toleranzfenster festlegt.

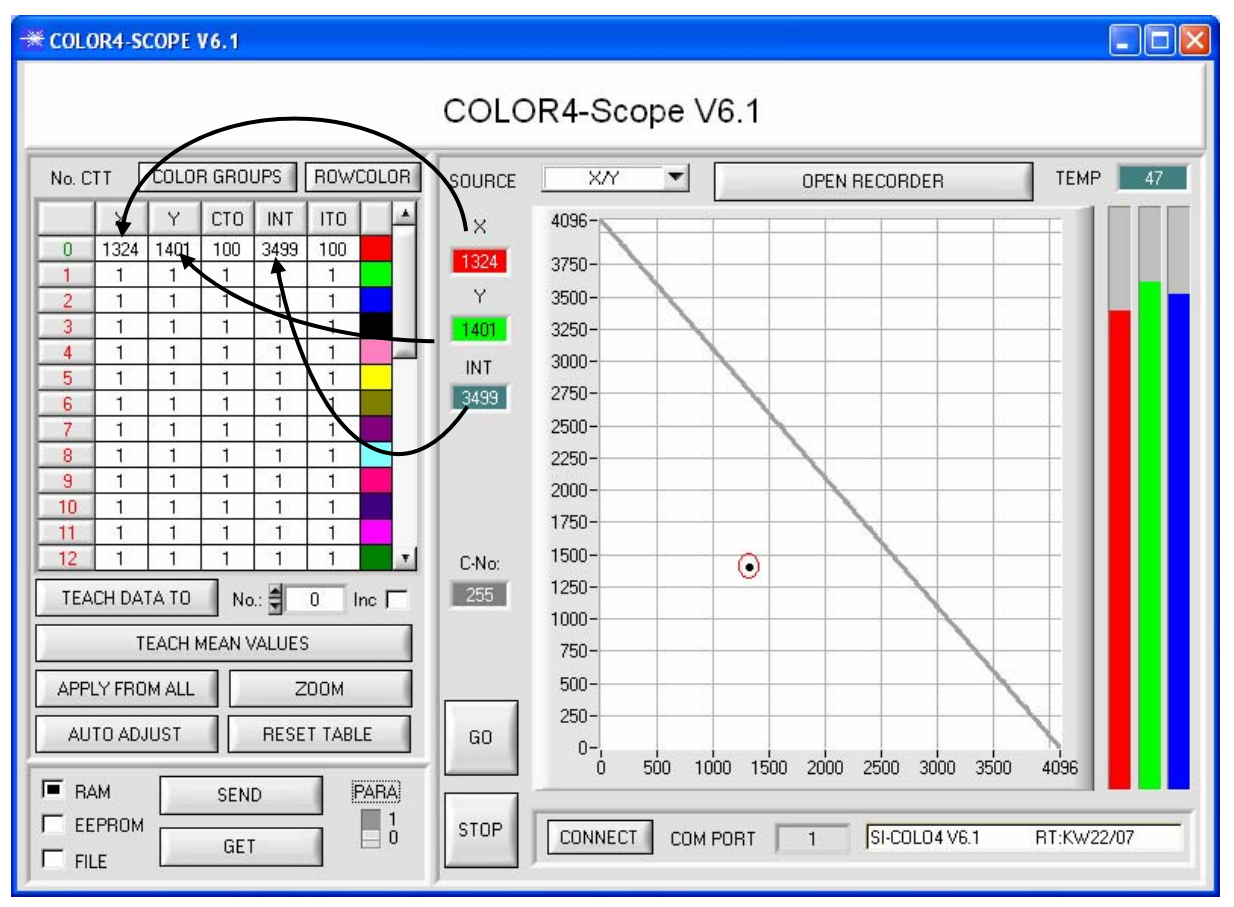

Drücken Sie nun wieder die Taste SEND, um dem Sensor die gelernte Farbe mitzuteilen. Aktivieren Sie den GO Modus wieder. Wenn der Sensor einen Zeilen Vektor wiedererkennt (Farbe), wird die entsprechende Zeilennummer unter C-No: auf der Software Oberfläche visualisiert. Der Wert 255 bedeutet, dass keine der gelernten Farben wiedererkannt wurde.

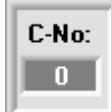

Eine Farbe ist nur dann wiedererkannt, wenn sich ihre aktuelle X/Y Koordinate im Toleranzkreis befindet. **Zusätzlich** muss die aktuelle Intensität im vorgegebenen Intensitätsfenster liegen.

## **5. Schritt:**

Zum Einlernen der zweiten Farbe machen Sie sicher, dass der Messkopf auf diese leuchtet. Anschließend wiederholen Sie Schritt 4

## **6. Schritt:**

Nachdem Sie alle Kanäle eingelernt haben selektieren Sie EEPROM und drücken SEND, damit die Daten im nichtflüchtigem Speicher des Sensors abgelegt werden.

Die Bedeutung und Handhabung der restlichen Parameter entnehmen Sie bitte dem Manual.